# **Inhaltsverzeichnis**

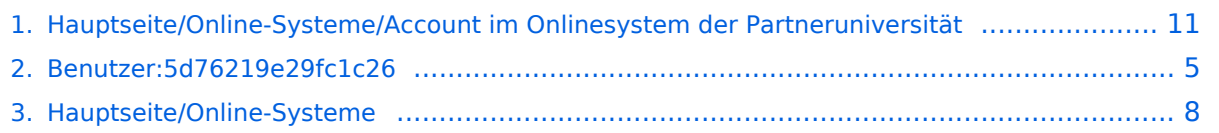

## **Hauptseite/Online-Systeme/Account im Onlinesystem der Partneruniversität**

[Versionsgeschichte interaktiv durchsuchen](https://wiki.tugraz.at) [VisuellWikitext](https://wiki.tugraz.at)

# **[uelltext anzeigen](#page-10-0))**

[5d76219e29fc1c26](#page-4-0) ([Diskussion](https://wiki.tugraz.at/nawigraz/index.php?title=Benutzer_Diskussion:5d76219e29fc1c26&action=view) | [Beiträge](https://wiki.tugraz.at/nawigraz/index.php/Spezial:Beitr%C3%A4ge/5d76219e29fc1c26)) [Markierung](https://wiki.tugraz.at/nawigraz/index.php/Spezial:Markierungen): 2017-Quelltext-Bearbeitung [← Zum vorherigen Versionsunterschied](#page-10-0)

**−**

#### **[Version vom 18. März 2022, 14:25 Uhr](#page-10-0) [\(Q](#page-10-0) [Version vom 18. März 2022, 14:27 Uhr](#page-10-0) ([Q](#page-10-0) [uelltext anzeigen\)](#page-10-0)**

[5d76219e29fc1c26](#page-4-0) [\(Diskussion](https://wiki.tugraz.at/nawigraz/index.php?title=Benutzer_Diskussion:5d76219e29fc1c26&action=view) | [Beiträge\)](https://wiki.tugraz.at/nawigraz/index.php/Spezial:Beitr%C3%A4ge/5d76219e29fc1c26) [Markierung:](https://wiki.tugraz.at/nawigraz/index.php/Spezial:Markierungen) 2017-Quelltext-Bearbeitung [Zum nächsten Versionsunterschied →](#page-10-0)

**Zeile 9: Zeile 9:**

\*'''NAWI Graz Studierende''' erhalten nach der Zulassung zum Studium Zugänge für UNIGRAZonline und TUGRAZonline, um sich an beiden Universitäten zu Lehrveranstaltungen und Prüfungen anmelden zu können. Dazu müssen beide Accounts (damit auch beide E-Mail Adressen) aktiviert werden. Um E-Mail Benachrichtigungen von beiden Unis zu empfangen, kann entweder auf eine der beiden E-Mail Adressen umgeleitet werden oder ein kombinierter Posteingang im Mailclient verwendet werden.

\*'''Accounterlangung TU Graz''' : Studiere nde: [https://tu4u.tugraz.at/studierende/itanleitungen-studierende/tugrazonline /account-einrichten-video/ <span class=" ve-pasteprotect ve-pasteProtect"><span class="ve-pasteProtect" style="color: blue" data-ve-attributes="{" style":"color: blue"}" ><span class="ve-pasteProtect" data-veattributes="{"style": " font-size:11.0pt"}">https://tu4u. tugraz.at/studierende/it-anleitungenstudierende/tugrazonline/accounteinrichten-video/</span></span>< /span>]

\*'''NAWI Graz Studierende''' erhalten nach der Zulassung zum Studium Zugänge für UNIGRAZonline und TUGRAZonline, um sich an beiden Universitäten zu Lehrveranstaltungen und Prüfungen anmelden zu können. Dazu müssen beide Accounts (damit auch beide E-Mail Adressen) aktiviert werden. Um E-Mail Benachrichtigungen von beiden Unis zu empfangen, kann entweder auf eine der beiden E-Mail Adressen umgeleitet werden oder ein kombinierter Posteingang im Mailclient verwendet werden.

\*'''Accounterlangung TU Graz''' : Studierende: [https://tu4u.tugraz.at /studierende/it-anleitungen-studierende /tugrazonline/account-einrichten-video/ <span class="ve-pasteprotect vepasteProtect"><span class="vepasteProtect" style="color: blue" data-veattributes="{"style": " color: blue&quot: }"><span class="vepasteProtect" data-ve-attributes="{ & quot; style":"font-size:11.0pt"}" >https://tu4u.tugraz.at/studierende/itanleitungen-studierende/tugrazonline /account-einrichten-video/</span>< /span></span>] Bedienstete: [https://tu4u. tugraz.at/bedienstete/it-services /organisation-und-administration /tugrazonline/tugrazonline-anwendungen /tugrazonline-account/ <span class="vepasteprotect ve-pasteProtect"><span

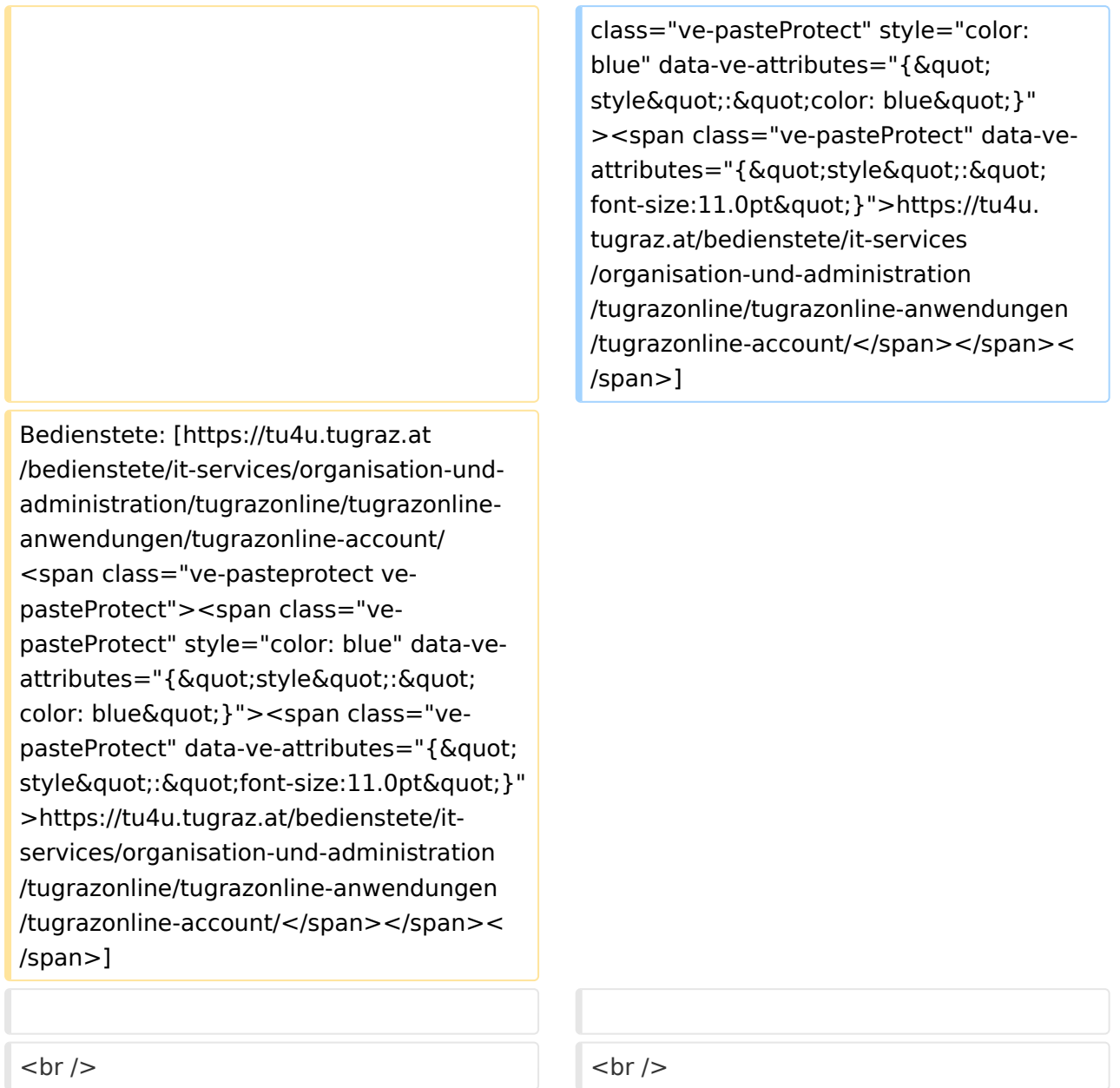

### Infos

**−**

Welche Personengruppe erhält welche(n) Account(s)?

- $\circ$  Mit jedem neuen Account wird eine E-Mail-Adresse im Onlinesystem dieser Universität generiert. Tragen Sie daher nach dem Freischalten des Accounts im Onlinesystem der Partneruni unter "**Visitenkarte bearbeiten" -> "Bestätigte E-Mail-Adresse" Ihre persönliche E-Mail-Adresse ein**. Damit stellen Sie sicher, dass alle E-Mails korrekt zugestellt werden (insbesondere Nachrichten zu auslaufenden Passwörtern).
	- Anleitung TUGRAZonline und UNIGRAZonline

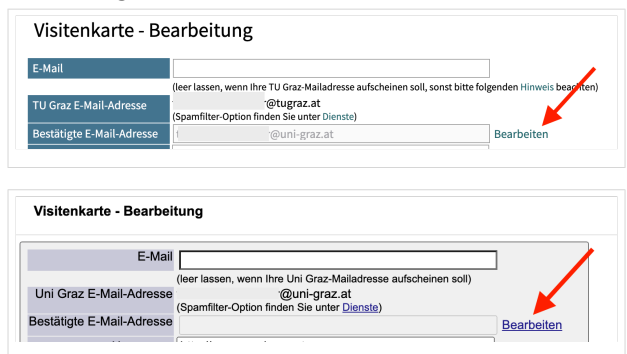

- *Bitten Sie das Partnerinstitut, dass Ihre Visitenkarte mit jener des Onlinesystems der Uni des Dienstverhältnisses verknüpft wird. Damit ist sichergestellt, dass immer die "eigene" Visitenkarte geöffnet wird und die korrekten Kontaktdaten aufscheinen.*
- **NAWI Graz Studierende** erhalten nach der Zulassung zum Studium Zugänge für UNIGRAZonline und TUGRAZonline, um sich an beiden Universitäten zu Lehrveranstaltungen und Prüfungen anmelden zu können. Dazu müssen beide Accounts (damit auch beide E-Mail Adressen) aktiviert werden. Um E-Mail Benachrichtigungen von beiden Unis zu empfangen, kann entweder auf eine der beiden E-Mail Adressen umgeleitet werden oder ein kombinierter Posteingang im Mailclient verwendet werden.
- **Accounterlangung TU Graz** : Studierende: [https://tu4u.tugraz.at/studierende/it-anleitungen](https://tu4u.tugraz.at/studierende/it-anleitungen-studierende/tugrazonline/account-einrichten-video/)[studierende/tugrazonline/account-einrichten-video/](https://tu4u.tugraz.at/studierende/it-anleitungen-studierende/tugrazonline/account-einrichten-video/) Bedienstete: [https://tu4u.tugraz.at](https://tu4u.tugraz.at/bedienstete/it-services/organisation-und-administration/tugrazonline/tugrazonline-anwendungen/tugrazonline-account/) [/bedienstete/it-services/organisation-und-administration/tugrazonline/tugrazonline](https://tu4u.tugraz.at/bedienstete/it-services/organisation-und-administration/tugrazonline/tugrazonline-anwendungen/tugrazonline-account/)[anwendungen/tugrazonline-account/](https://tu4u.tugraz.at/bedienstete/it-services/organisation-und-administration/tugrazonline/tugrazonline-anwendungen/tugrazonline-account/)

## <span id="page-4-0"></span>**Hauptseite/Online-Systeme/Account im Onlinesystem der Partneruniversität: Unterschied zwischen den Versionen**

[Versionsgeschichte interaktiv durchsuchen](https://wiki.tugraz.at) [VisuellWikitext](https://wiki.tugraz.at)

# **[uelltext anzeigen](#page-10-0))**

[5d76219e29fc1c26](#page-4-0) ([Diskussion](https://wiki.tugraz.at/nawigraz/index.php?title=Benutzer_Diskussion:5d76219e29fc1c26&action=view) | [Beiträge](https://wiki.tugraz.at/nawigraz/index.php/Spezial:Beitr%C3%A4ge/5d76219e29fc1c26)) [Markierung](https://wiki.tugraz.at/nawigraz/index.php/Spezial:Markierungen): 2017-Quelltext-Bearbeitung [← Zum vorherigen Versionsunterschied](#page-10-0)

**−**

#### **[Version vom 18. März 2022, 14:25 Uhr](#page-10-0) [\(Q](#page-10-0) [Version vom 18. März 2022, 14:27 Uhr](#page-10-0) ([Q](#page-10-0) [uelltext anzeigen\)](#page-10-0)**

[5d76219e29fc1c26](#page-4-0) [\(Diskussion](https://wiki.tugraz.at/nawigraz/index.php?title=Benutzer_Diskussion:5d76219e29fc1c26&action=view) | [Beiträge\)](https://wiki.tugraz.at/nawigraz/index.php/Spezial:Beitr%C3%A4ge/5d76219e29fc1c26) [Markierung:](https://wiki.tugraz.at/nawigraz/index.php/Spezial:Markierungen) 2017-Quelltext-Bearbeitung [Zum nächsten Versionsunterschied →](#page-10-0)

**Zeile 9: Zeile 9:**

\*'''NAWI Graz Studierende''' erhalten nach der Zulassung zum Studium Zugänge für UNIGRAZonline und TUGRAZonline, um sich an beiden Universitäten zu Lehrveranstaltungen und Prüfungen anmelden zu können. Dazu müssen beide Accounts (damit auch beide E-Mail Adressen) aktiviert werden. Um E-Mail Benachrichtigungen von beiden Unis zu empfangen, kann entweder auf eine der beiden E-Mail Adressen umgeleitet werden oder ein kombinierter Posteingang im Mailclient verwendet werden.

\*'''Accounterlangung TU Graz''' : Studiere nde: [https://tu4u.tugraz.at/studierende/itanleitungen-studierende/tugrazonline /account-einrichten-video/ <span class=" ve-pasteprotect ve-pasteProtect"><span class="ve-pasteProtect" style="color: blue" data-ve-attributes="{" style":"color: blue"}" ><span class="ve-pasteProtect" data-veattributes="{"style": " font-size:11.0pt"}">https://tu4u. tugraz.at/studierende/it-anleitungenstudierende/tugrazonline/accounteinrichten-video/</span></span>< /span>]

\*'''NAWI Graz Studierende''' erhalten nach der Zulassung zum Studium Zugänge für UNIGRAZonline und TUGRAZonline, um sich an beiden Universitäten zu Lehrveranstaltungen und Prüfungen anmelden zu können. Dazu müssen beide Accounts (damit auch beide E-Mail Adressen) aktiviert werden. Um E-Mail Benachrichtigungen von beiden Unis zu empfangen, kann entweder auf eine der beiden E-Mail Adressen umgeleitet werden oder ein kombinierter Posteingang im Mailclient verwendet werden.

\*'''Accounterlangung TU Graz''' : Studierende: [https://tu4u.tugraz.at /studierende/it-anleitungen-studierende /tugrazonline/account-einrichten-video/ <span class="ve-pasteprotect vepasteProtect"><span class="vepasteProtect" style="color: blue" data-veattributes="{"style": " color: blue&quot: }"><span class="vepasteProtect" data-ve-attributes="{" style":"font-size:11.0pt"}" >https://tu4u.tugraz.at/studierende/itanleitungen-studierende/tugrazonline /account-einrichten-video/</span>< /span></span>] Bedienstete: [https://tu4u. tugraz.at/bedienstete/it-services /organisation-und-administration /tugrazonline/tugrazonline-anwendungen /tugrazonline-account/ <span class="vepasteprotect ve-pasteProtect"><span

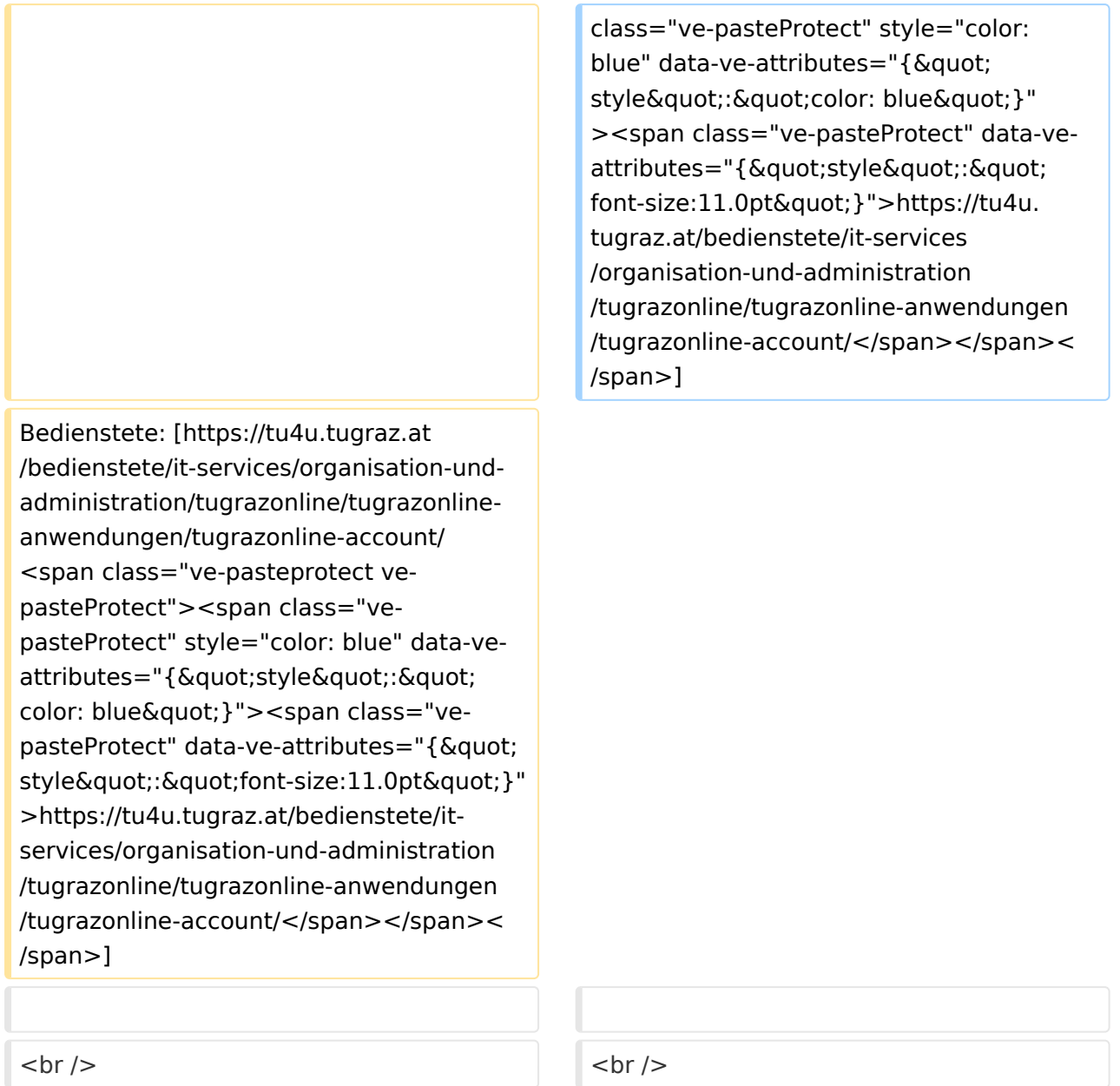

### Infos

**−**

Welche Personengruppe erhält welche(n) Account(s)?

- $\circ$  Mit jedem neuen Account wird eine E-Mail-Adresse im Onlinesystem dieser Universität generiert. Tragen Sie daher nach dem Freischalten des Accounts im Onlinesystem der Partneruni unter "**Visitenkarte bearbeiten" -> "Bestätigte E-Mail-Adresse" Ihre persönliche E-Mail-Adresse ein**. Damit stellen Sie sicher, dass alle E-Mails korrekt zugestellt werden (insbesondere Nachrichten zu auslaufenden Passwörtern).
	- Anleitung TUGRAZonline und UNIGRAZonline

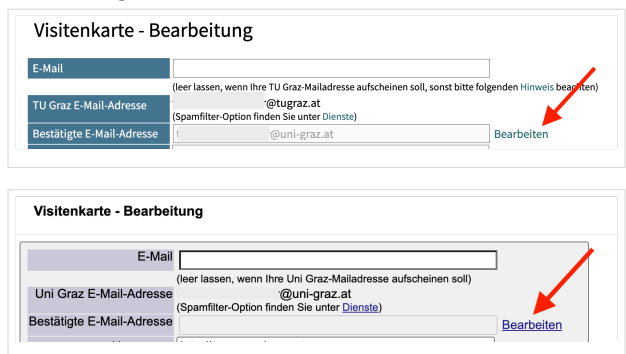

- *Bitten Sie das Partnerinstitut, dass Ihre Visitenkarte mit jener des Onlinesystems der Uni des Dienstverhältnisses verknüpft wird. Damit ist sichergestellt, dass immer die "eigene" Visitenkarte geöffnet wird und die korrekten Kontaktdaten aufscheinen.*
- **NAWI Graz Studierende** erhalten nach der Zulassung zum Studium Zugänge für UNIGRAZonline und TUGRAZonline, um sich an beiden Universitäten zu Lehrveranstaltungen und Prüfungen anmelden zu können. Dazu müssen beide Accounts (damit auch beide E-Mail Adressen) aktiviert werden. Um E-Mail Benachrichtigungen von beiden Unis zu empfangen, kann entweder auf eine der beiden E-Mail Adressen umgeleitet werden oder ein kombinierter Posteingang im Mailclient verwendet werden.
- **Accounterlangung TU Graz** : Studierende: [https://tu4u.tugraz.at/studierende/it-anleitungen](https://tu4u.tugraz.at/studierende/it-anleitungen-studierende/tugrazonline/account-einrichten-video/)[studierende/tugrazonline/account-einrichten-video/](https://tu4u.tugraz.at/studierende/it-anleitungen-studierende/tugrazonline/account-einrichten-video/) Bedienstete: [https://tu4u.tugraz.at](https://tu4u.tugraz.at/bedienstete/it-services/organisation-und-administration/tugrazonline/tugrazonline-anwendungen/tugrazonline-account/) [/bedienstete/it-services/organisation-und-administration/tugrazonline/tugrazonline](https://tu4u.tugraz.at/bedienstete/it-services/organisation-und-administration/tugrazonline/tugrazonline-anwendungen/tugrazonline-account/)[anwendungen/tugrazonline-account/](https://tu4u.tugraz.at/bedienstete/it-services/organisation-und-administration/tugrazonline/tugrazonline-anwendungen/tugrazonline-account/)

## <span id="page-7-0"></span>**Hauptseite/Online-Systeme/Account im Onlinesystem der Partneruniversität: Unterschied zwischen den Versionen**

[Versionsgeschichte interaktiv durchsuchen](https://wiki.tugraz.at) [VisuellWikitext](https://wiki.tugraz.at)

# **[uelltext anzeigen](#page-10-0))**

[5d76219e29fc1c26](#page-4-0) ([Diskussion](https://wiki.tugraz.at/nawigraz/index.php?title=Benutzer_Diskussion:5d76219e29fc1c26&action=view) | [Beiträge](https://wiki.tugraz.at/nawigraz/index.php/Spezial:Beitr%C3%A4ge/5d76219e29fc1c26)) [Markierung](https://wiki.tugraz.at/nawigraz/index.php/Spezial:Markierungen): 2017-Quelltext-Bearbeitung [← Zum vorherigen Versionsunterschied](#page-10-0)

**−**

#### **[Version vom 18. März 2022, 14:25 Uhr](#page-10-0) [\(Q](#page-10-0) [Version vom 18. März 2022, 14:27 Uhr](#page-10-0) ([Q](#page-10-0) [uelltext anzeigen\)](#page-10-0)**

[5d76219e29fc1c26](#page-4-0) [\(Diskussion](https://wiki.tugraz.at/nawigraz/index.php?title=Benutzer_Diskussion:5d76219e29fc1c26&action=view) | [Beiträge\)](https://wiki.tugraz.at/nawigraz/index.php/Spezial:Beitr%C3%A4ge/5d76219e29fc1c26) [Markierung:](https://wiki.tugraz.at/nawigraz/index.php/Spezial:Markierungen) 2017-Quelltext-Bearbeitung [Zum nächsten Versionsunterschied →](#page-10-0)

**Zeile 9: Zeile 9:**

\*'''NAWI Graz Studierende''' erhalten nach der Zulassung zum Studium Zugänge für UNIGRAZonline und TUGRAZonline, um sich an beiden Universitäten zu Lehrveranstaltungen und Prüfungen anmelden zu können. Dazu müssen beide Accounts (damit auch beide E-Mail Adressen) aktiviert werden. Um E-Mail Benachrichtigungen von beiden Unis zu empfangen, kann entweder auf eine der beiden E-Mail Adressen umgeleitet werden oder ein kombinierter Posteingang im Mailclient verwendet werden.

\*'''Accounterlangung TU Graz''' : Studiere nde: [https://tu4u.tugraz.at/studierende/itanleitungen-studierende/tugrazonline /account-einrichten-video/ <span class=" ve-pasteprotect ve-pasteProtect"><span class="ve-pasteProtect" style="color: blue" data-ve-attributes="{" style":"color: blue"}" ><span class="ve-pasteProtect" data-veattributes="{"style": " font-size:11.0pt"}">https://tu4u. tugraz.at/studierende/it-anleitungenstudierende/tugrazonline/accounteinrichten-video/</span></span>< /span>]

\*'''NAWI Graz Studierende''' erhalten nach der Zulassung zum Studium Zugänge für UNIGRAZonline und TUGRAZonline, um sich an beiden Universitäten zu Lehrveranstaltungen und Prüfungen anmelden zu können. Dazu müssen beide Accounts (damit auch beide E-Mail Adressen) aktiviert werden. Um E-Mail Benachrichtigungen von beiden Unis zu empfangen, kann entweder auf eine der beiden E-Mail Adressen umgeleitet werden oder ein kombinierter Posteingang im Mailclient verwendet werden.

\*'''Accounterlangung TU Graz''' : Studierende: [https://tu4u.tugraz.at /studierende/it-anleitungen-studierende /tugrazonline/account-einrichten-video/ <span class="ve-pasteprotect vepasteProtect"><span class="vepasteProtect" style="color: blue" data-veattributes="{"style": " color: blue&quot: }"><span class="vepasteProtect" data-ve-attributes="{" style":"font-size:11.0pt"}" >https://tu4u.tugraz.at/studierende/itanleitungen-studierende/tugrazonline /account-einrichten-video/</span>< /span></span>] Bedienstete: [https://tu4u. tugraz.at/bedienstete/it-services /organisation-und-administration /tugrazonline/tugrazonline-anwendungen /tugrazonline-account/ <span class="vepasteprotect ve-pasteProtect"><span

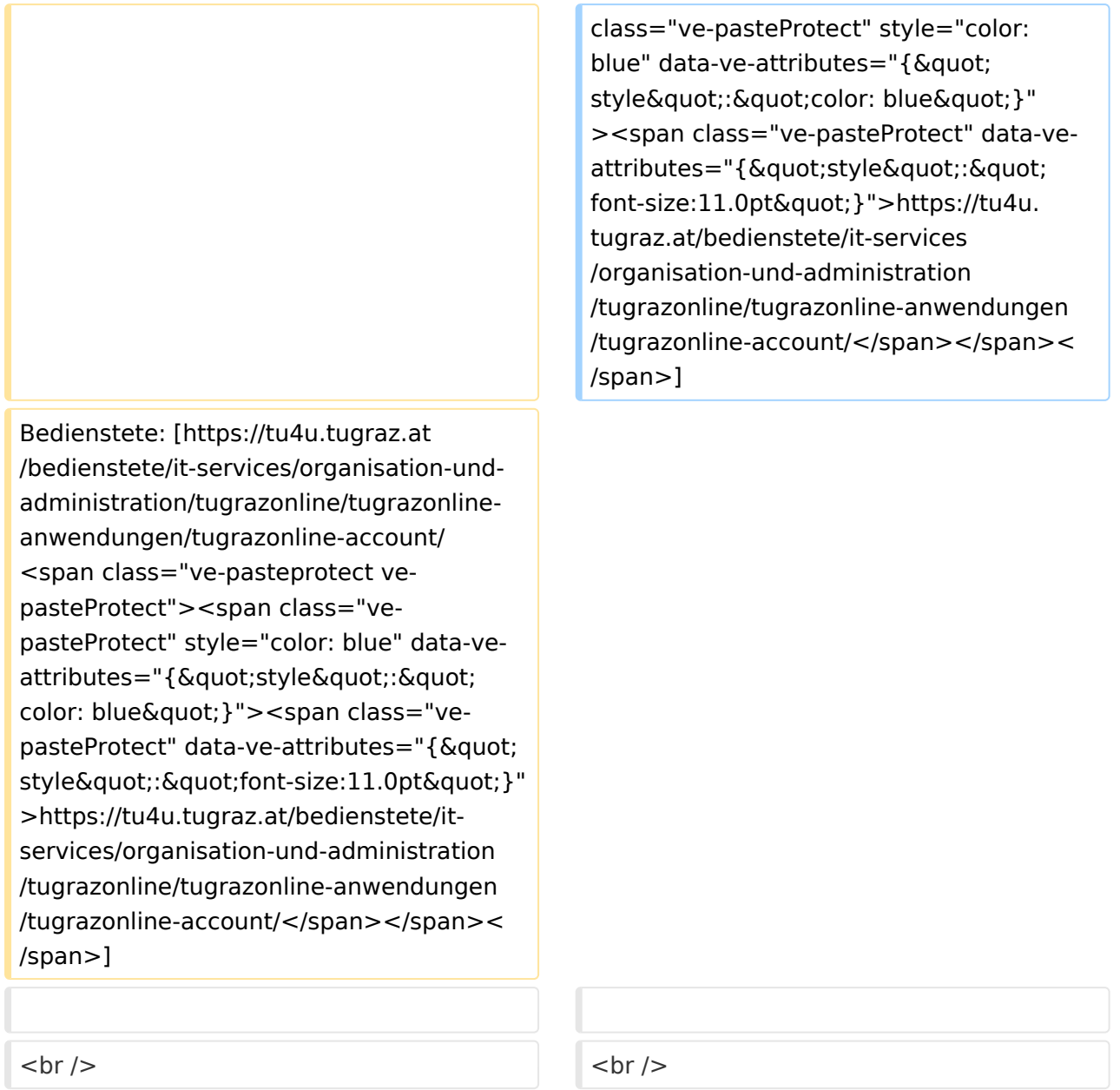

### Infos

**−**

Welche Personengruppe erhält welche(n) Account(s)?

- $\circ$  Mit jedem neuen Account wird eine E-Mail-Adresse im Onlinesystem dieser Universität generiert. Tragen Sie daher nach dem Freischalten des Accounts im Onlinesystem der Partneruni unter "**Visitenkarte bearbeiten" -> "Bestätigte E-Mail-Adresse" Ihre persönliche E-Mail-Adresse ein**. Damit stellen Sie sicher, dass alle E-Mails korrekt zugestellt werden (insbesondere Nachrichten zu auslaufenden Passwörtern).
	- Anleitung TUGRAZonline und UNIGRAZonline

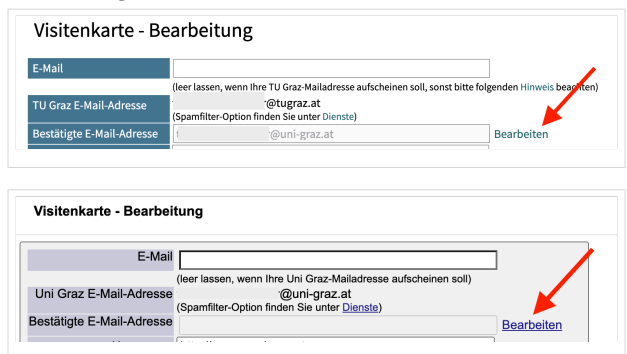

- *Bitten Sie das Partnerinstitut, dass Ihre Visitenkarte mit jener des Onlinesystems der Uni des Dienstverhältnisses verknüpft wird. Damit ist sichergestellt, dass immer die "eigene" Visitenkarte geöffnet wird und die korrekten Kontaktdaten aufscheinen.*
- **NAWI Graz Studierende** erhalten nach der Zulassung zum Studium Zugänge für UNIGRAZonline und TUGRAZonline, um sich an beiden Universitäten zu Lehrveranstaltungen und Prüfungen anmelden zu können. Dazu müssen beide Accounts (damit auch beide E-Mail Adressen) aktiviert werden. Um E-Mail Benachrichtigungen von beiden Unis zu empfangen, kann entweder auf eine der beiden E-Mail Adressen umgeleitet werden oder ein kombinierter Posteingang im Mailclient verwendet werden.
- **Accounterlangung TU Graz** : Studierende: [https://tu4u.tugraz.at/studierende/it-anleitungen](https://tu4u.tugraz.at/studierende/it-anleitungen-studierende/tugrazonline/account-einrichten-video/)[studierende/tugrazonline/account-einrichten-video/](https://tu4u.tugraz.at/studierende/it-anleitungen-studierende/tugrazonline/account-einrichten-video/) Bedienstete: [https://tu4u.tugraz.at](https://tu4u.tugraz.at/bedienstete/it-services/organisation-und-administration/tugrazonline/tugrazonline-anwendungen/tugrazonline-account/) [/bedienstete/it-services/organisation-und-administration/tugrazonline/tugrazonline](https://tu4u.tugraz.at/bedienstete/it-services/organisation-und-administration/tugrazonline/tugrazonline-anwendungen/tugrazonline-account/)[anwendungen/tugrazonline-account/](https://tu4u.tugraz.at/bedienstete/it-services/organisation-und-administration/tugrazonline/tugrazonline-anwendungen/tugrazonline-account/)

## <span id="page-10-0"></span>**Hauptseite/Online-Systeme/Account im Onlinesystem der Partneruniversität: Unterschied zwischen den Versionen**

[Versionsgeschichte interaktiv durchsuchen](https://wiki.tugraz.at) [VisuellWikitext](https://wiki.tugraz.at)

# **[uelltext anzeigen](#page-10-0))**

[5d76219e29fc1c26](#page-4-0) ([Diskussion](https://wiki.tugraz.at/nawigraz/index.php?title=Benutzer_Diskussion:5d76219e29fc1c26&action=view) | [Beiträge](https://wiki.tugraz.at/nawigraz/index.php/Spezial:Beitr%C3%A4ge/5d76219e29fc1c26)) [Markierung](https://wiki.tugraz.at/nawigraz/index.php/Spezial:Markierungen): 2017-Quelltext-Bearbeitung [← Zum vorherigen Versionsunterschied](#page-10-0)

**−**

#### **[Version vom 18. März 2022, 14:25 Uhr](#page-10-0) [\(Q](#page-10-0) [Version vom 18. März 2022, 14:27 Uhr](#page-10-0) ([Q](#page-10-0) [uelltext anzeigen\)](#page-10-0)**

[5d76219e29fc1c26](#page-4-0) [\(Diskussion](https://wiki.tugraz.at/nawigraz/index.php?title=Benutzer_Diskussion:5d76219e29fc1c26&action=view) | [Beiträge\)](https://wiki.tugraz.at/nawigraz/index.php/Spezial:Beitr%C3%A4ge/5d76219e29fc1c26) [Markierung:](https://wiki.tugraz.at/nawigraz/index.php/Spezial:Markierungen) 2017-Quelltext-Bearbeitung [Zum nächsten Versionsunterschied →](#page-10-0)

**Zeile 9: Zeile 9:**

\*'''NAWI Graz Studierende''' erhalten nach der Zulassung zum Studium Zugänge für UNIGRAZonline und TUGRAZonline, um sich an beiden Universitäten zu Lehrveranstaltungen und Prüfungen anmelden zu können. Dazu müssen beide Accounts (damit auch beide E-Mail Adressen) aktiviert werden. Um E-Mail Benachrichtigungen von beiden Unis zu empfangen, kann entweder auf eine der beiden E-Mail Adressen umgeleitet werden oder ein kombinierter Posteingang im Mailclient verwendet werden.

\*'''Accounterlangung TU Graz''' : Studiere nde: [https://tu4u.tugraz.at/studierende/itanleitungen-studierende/tugrazonline /account-einrichten-video/ <span class=" ve-pasteprotect ve-pasteProtect"><span class="ve-pasteProtect" style="color: blue" data-ve-attributes="{" style":"color: blue"}" ><span class="ve-pasteProtect" data-veattributes="{"style": " font-size:11.0pt"}">https://tu4u. tugraz.at/studierende/it-anleitungenstudierende/tugrazonline/accounteinrichten-video/</span></span>< /span>]

\*'''NAWI Graz Studierende''' erhalten nach der Zulassung zum Studium Zugänge für UNIGRAZonline und TUGRAZonline, um sich an beiden Universitäten zu Lehrveranstaltungen und Prüfungen anmelden zu können. Dazu müssen beide Accounts (damit auch beide E-Mail Adressen) aktiviert werden. Um E-Mail Benachrichtigungen von beiden Unis zu empfangen, kann entweder auf eine der beiden E-Mail Adressen umgeleitet werden oder ein kombinierter Posteingang im Mailclient verwendet werden.

\*'''Accounterlangung TU Graz''' : Studierende: [https://tu4u.tugraz.at /studierende/it-anleitungen-studierende /tugrazonline/account-einrichten-video/ <span class="ve-pasteprotect vepasteProtect"><span class="vepasteProtect" style="color: blue" data-veattributes="{"style": " color: blue&quot: }"><span class="vepasteProtect" data-ve-attributes="{" style":"font-size:11.0pt"}" >https://tu4u.tugraz.at/studierende/itanleitungen-studierende/tugrazonline /account-einrichten-video/</span>< /span></span>] Bedienstete: [https://tu4u. tugraz.at/bedienstete/it-services /organisation-und-administration /tugrazonline/tugrazonline-anwendungen /tugrazonline-account/ <span class="vepasteprotect ve-pasteProtect"><span

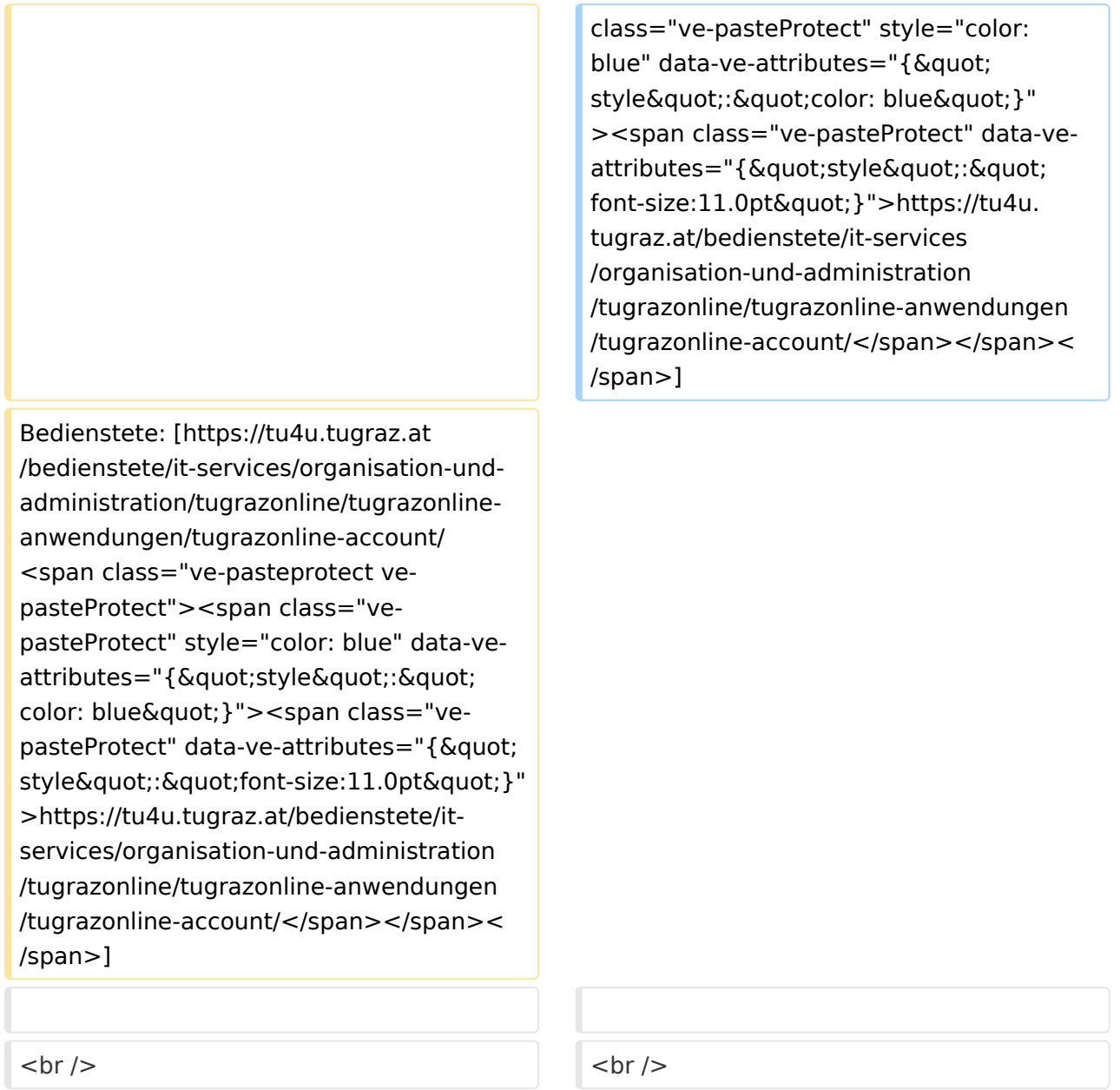

### Infos

**−**

Welche Personengruppe erhält welche(n) Account(s)?

- $\circ$  Mit jedem neuen Account wird eine E-Mail-Adresse im Onlinesystem dieser Universität generiert. Tragen Sie daher nach dem Freischalten des Accounts im Onlinesystem der Partneruni unter "**Visitenkarte bearbeiten" -> "Bestätigte E-Mail-Adresse" Ihre persönliche E-Mail-Adresse ein**. Damit stellen Sie sicher, dass alle E-Mails korrekt zugestellt werden (insbesondere Nachrichten zu auslaufenden Passwörtern).
	- Anleitung TUGRAZonline und UNIGRAZonline

![](_page_12_Picture_98.jpeg)

- *Bitten Sie das Partnerinstitut, dass Ihre Visitenkarte mit jener des Onlinesystems der Uni des Dienstverhältnisses verknüpft wird. Damit ist sichergestellt, dass immer die "eigene" Visitenkarte geöffnet wird und die korrekten Kontaktdaten aufscheinen.*
- **NAWI Graz Studierende** erhalten nach der Zulassung zum Studium Zugänge für UNIGRAZonline und TUGRAZonline, um sich an beiden Universitäten zu Lehrveranstaltungen und Prüfungen anmelden zu können. Dazu müssen beide Accounts (damit auch beide E-Mail Adressen) aktiviert werden. Um E-Mail Benachrichtigungen von beiden Unis zu empfangen, kann entweder auf eine der beiden E-Mail Adressen umgeleitet werden oder ein kombinierter Posteingang im Mailclient verwendet werden.
- **Accounterlangung TU Graz** : Studierende: [https://tu4u.tugraz.at/studierende/it-anleitungen](https://tu4u.tugraz.at/studierende/it-anleitungen-studierende/tugrazonline/account-einrichten-video/)[studierende/tugrazonline/account-einrichten-video/](https://tu4u.tugraz.at/studierende/it-anleitungen-studierende/tugrazonline/account-einrichten-video/) Bedienstete: [https://tu4u.tugraz.at](https://tu4u.tugraz.at/bedienstete/it-services/organisation-und-administration/tugrazonline/tugrazonline-anwendungen/tugrazonline-account/) [/bedienstete/it-services/organisation-und-administration/tugrazonline/tugrazonline](https://tu4u.tugraz.at/bedienstete/it-services/organisation-und-administration/tugrazonline/tugrazonline-anwendungen/tugrazonline-account/)[anwendungen/tugrazonline-account/](https://tu4u.tugraz.at/bedienstete/it-services/organisation-und-administration/tugrazonline/tugrazonline-anwendungen/tugrazonline-account/)